## Tastenbedienung

#### Softkeys

Das Telefon hat vier Softkeys mit Status-LEDs, die situationsabhängig unterschiedliche Funktionen bieten.

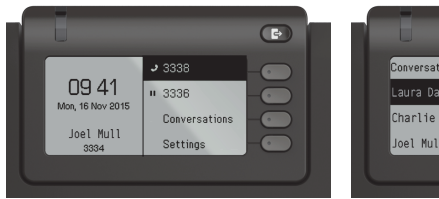

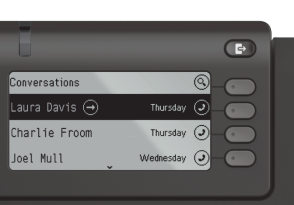

Beispiel: Telefonieansicht Beispiel: Konversationsliste

Mit der Taste Abwesenheit/Anrufumleitung können Sie eine \Rufumleitung und den Anrufschutz einschalten.

#### Navigationstasten

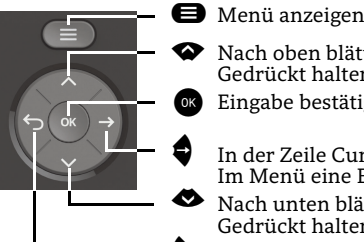

Gedrückt halten: Zum Listenanfang springen Eingabe bestätigen oder Aktion ausführen

Nach oben blättern

In der Zeile Cursor nach rechts bewegen Im Menü eine Ebene tiefer gehen

 Nach unten blätternGedrückt halten: Zum Listenende springen

^ Funktion abbrechen, Zeichen links vom Cursor löschen, im Menü eine Ebene höher gehen

#### Audiotasten

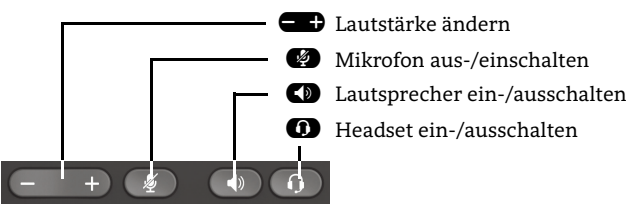

#### Programmierbare Tasten

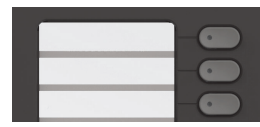

Diese Tasten können durch Langdruck mit Telefoniefunktionen belegt oder mit Zielwahlrufnummern eingerichtet werden. Mit einem Tastendruck wird die eingerichtete Funktion ausgeführt.

#### Zusatzfunktionen der Wähltastatur

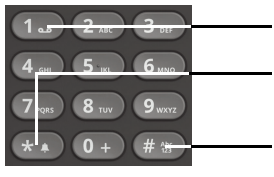

- $\boldsymbol{\omega}$ Gedrückt halten um Voicemail aufzurufen
	- Gedrückt halten um den Klingelton zwischen ein/aus und Piepton umzuschalten
- (無料 Gedrückt halten um das Telefon zu sperren/entsperren

## Signalisierungs-LED

Mit der Signalisierungs-LED sind unterschiedliche Telefon-Status erkennbar:

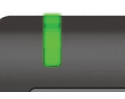

Aus: Ruhezustand Grün leuchtend: Aktives Gespräch Grün pulsierend: Eingehender Anruf Orange leuchtend: Gespräch(e) werden gehalten Orange pulsierend: Wiederaufnahme eines gehaltenen Gesprächs Rot leuchtend: Neuer verpasster Anruf Rot pulsierend: Neue Voicemail-Nachricht

## Funktions-Symbole (Auswahl)

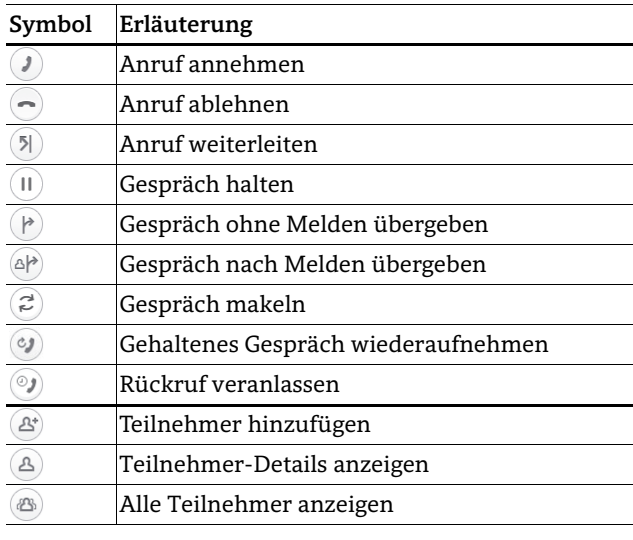

## Status-Symbole (Auswahl)

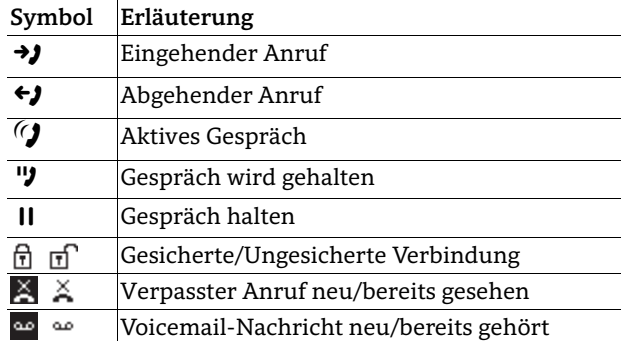

# **OpenScape** Desk Phone CP400

#### **Schnelleinstieg**

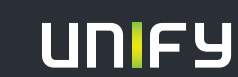

**© Unify Software and Solutions GmbH & Co. KG Mies-van-der-Rohe-Str. 6, 80807 München/Deutschland Alle Rechte vorbehalten. 03/2016Sachnummer: A31003-C1000-U104-1-19** 

**unify.com**

## OpenScape Desk Phone CP400 verwenden

#### **Anrufen**

- $\cdot$  Hörer abheben, Rufnummer wählen und  $\bullet$  drücken oder
- Rufnummer wählen und Hörer abheben oder
- zum Freisprechen oder wenn Headset angeschlossen: Rufnummer wählen und @ drücken.

#### **Anruf annehmen**

- Hörer abheben oder
- $\cdot \,$  zum Freisprechen:  $\bf \odot$  oder Softkey  $\bf \odot$  drücken oder
- $\bm{\cdot}$  wenn Headset angeschlossen ist:  $\bm{\mathsf{\Omega}}$  drücken.

#### **Gespräch beenden**

- Hörer auflegen oder
- $\bm{\cdot}$  zum Beenden von Freisprechen:  $\bm{\mathbb{C}}$  drücken oder
- $\bm{\cdot}$  zum Beenden eines Headset-Gesprächs:  $\bm{\mathsf{\Omega}}$  drücken oder
- Softkey  $\bigodot$  drücken.

#### **Wahlwiederholung (letztgewählte Rufnummer)**

• Hörer abheben und @ drücken.

#### **Aus Anrufliste wählen**

- 1. Mit ◆ und ◆ die gewünschte Konversation auswählen.
- 2. Gedeuten und Hörer abheben.

#### **Weiterleitung bei Läuten**

- 1. Softkey Ô drücken.
- 2. Gewünschte Weiterleitungs-Rufnummer eingeben und <mark>oc</mark> drücken.

#### **Gespräch halten/wiederaufnehmen**

- Während des Gesprächs den Softkey  $\textcircled{\textsc{1}}$  drücken.
- $\cdot \,$  Zum Wiederaufnehmen: den Softkey  $\,$  drücken.

#### **Konferenz einleiten**

- 1. Während des Gesprächs mit Teilnehmer A, Softkey G drücken. Sie hören das Freizeichen. Teilnehmer A wird gehalten.
- 2. Nummer von Teilnehmer B eingeben und Z drücken.
- 3. Wenn mit B verbunden, Softkey J drücken.

Sie sind nun in einer Konferenz mit Teilnehmer A und B verbunden.

## OpenScape Desk Phone CP400 verwenden

#### **Gespräch übergeben**

- 1. Während eines Gespräches Softkey & drücken.
- 2. Nummer von Teilnehmer B eingeben und @ drücken.
- 3. Sie können dann entweder:
	- Softkey  $\bigcirc$  drücken, während es läutet oder abwarten bis B abhebt, das Gespräch ankündigen und dann Softkey D drücken.

Das Gespräch mit Teilnehmer A wurde an B übergeben.

#### **Während des Gesprächs auf Freisprechen umschalten**

 $\cdot$   $\, \bullet \,$  gedrückt halten und auflegen.

#### **Während des Gesprächs auf Hörer umschalten**

• Hörer abheben.

#### **Während des Gesprächs auf Headset umschalten**

 $\cdot$   $\, \bullet \,$  drücken.

#### **Während eines Gesprächs Mikrofon stummschalten**

- $\bm{\cdot}$   $\bm{\circ}$  drücken, um das Mikrofon stumm zu schalten.
- $\bm{\cdot}$   $\bm{\varnothing}$  erneut drücken, um das Mikrofon wieder einzuschalten.

#### **Mailbox abfragen**

- 1. **⊜** drücken.
- 2. Softkey "Anrufbeantworter" drücken.

#### **Anrufumleitung für alle Anrufe programmieren**

- 1.  $\, \textcircled{\bf s}$  drücken.
- 2. Softkey "Umleit. alle Anrufe" drücken.
- 3. $\bullet$  drücken.
- 4. Anrufumleitungstyp "ohne Bedingung" wählen.
- 5. $\bullet$  drücken.
- 6. Softkey ⊘ drücken.
- 7. Zielrufnummer eingeben und @ drücken.
- 8. Softkey  $\odot$  drücken.

#### **Anrufumleitung für alle Anrufe ein-/ausschalten**

- $\bullet$  drücken.
- Softkey "ohne Bedingung" drücken, um die Umleitung ein- und auszuschalten.

## Programmierbare Funktionen (Beispiele)

#### **Funktionen am Telefon verwenden**

Verfügbar sind diese Funktionen an Ihrem Telefon entweder unter **Team** oder am **Key Module**, wenn mindestens eines angeschlossen ist.

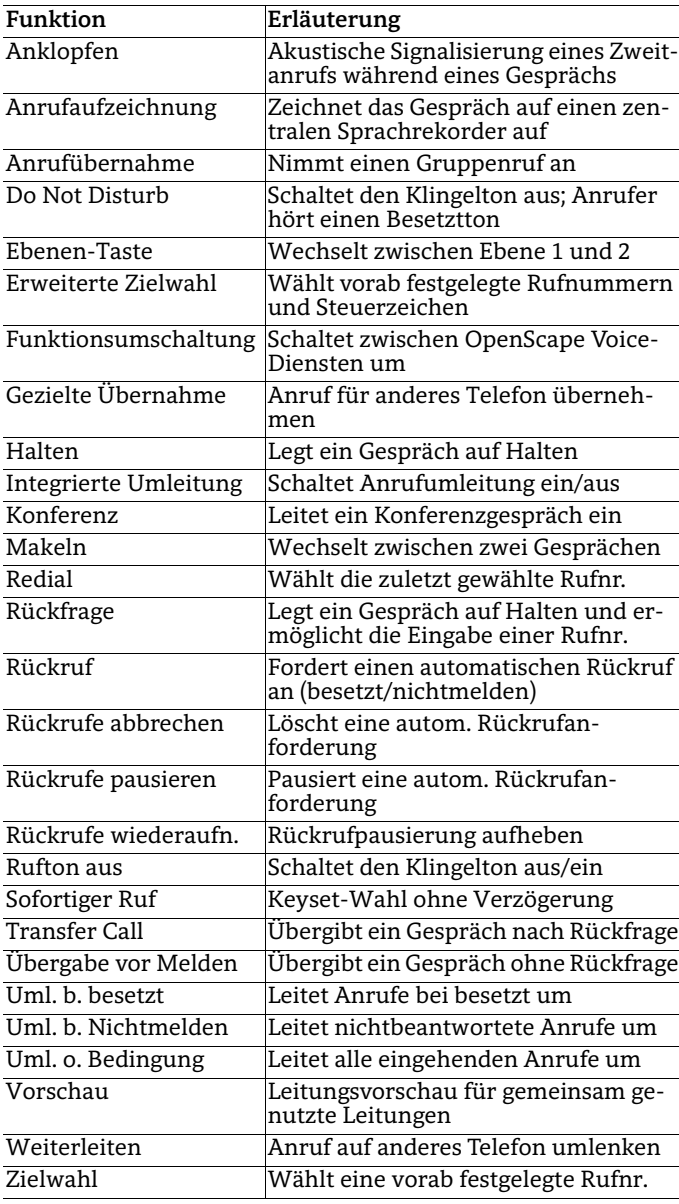